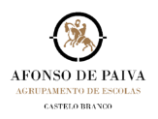

## **EXCLUIR UMA GRAVAÇÃO DE UMA REUNIÃO**

1. Selecionar **Conversa [1]** e localizar o Vídeo **[2]** que pretende eliminar.

Escolher **mais opções [3]**.

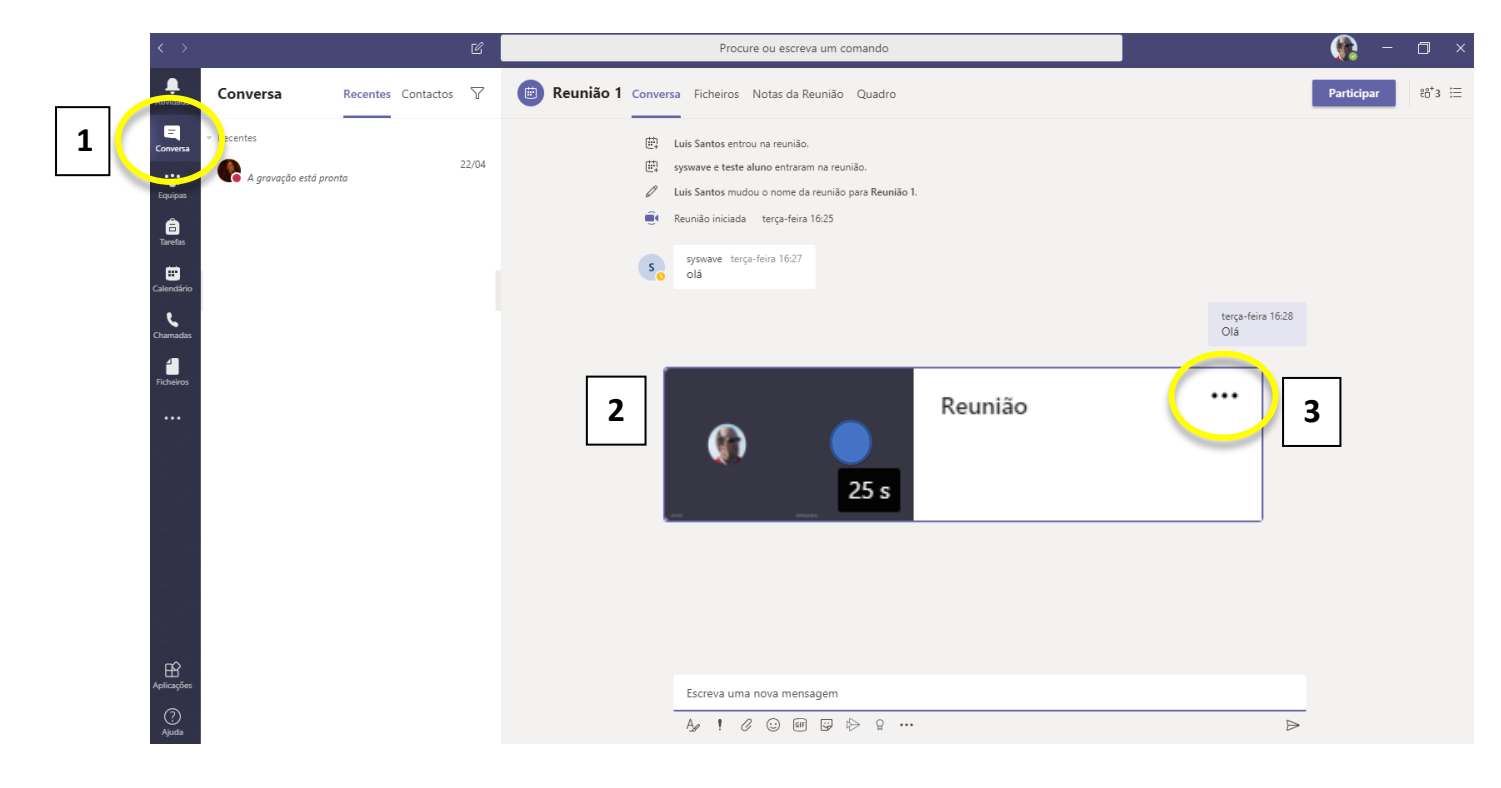

2. Na nova janela escolher a opção **abrir no Microsoft Stream [4]**.

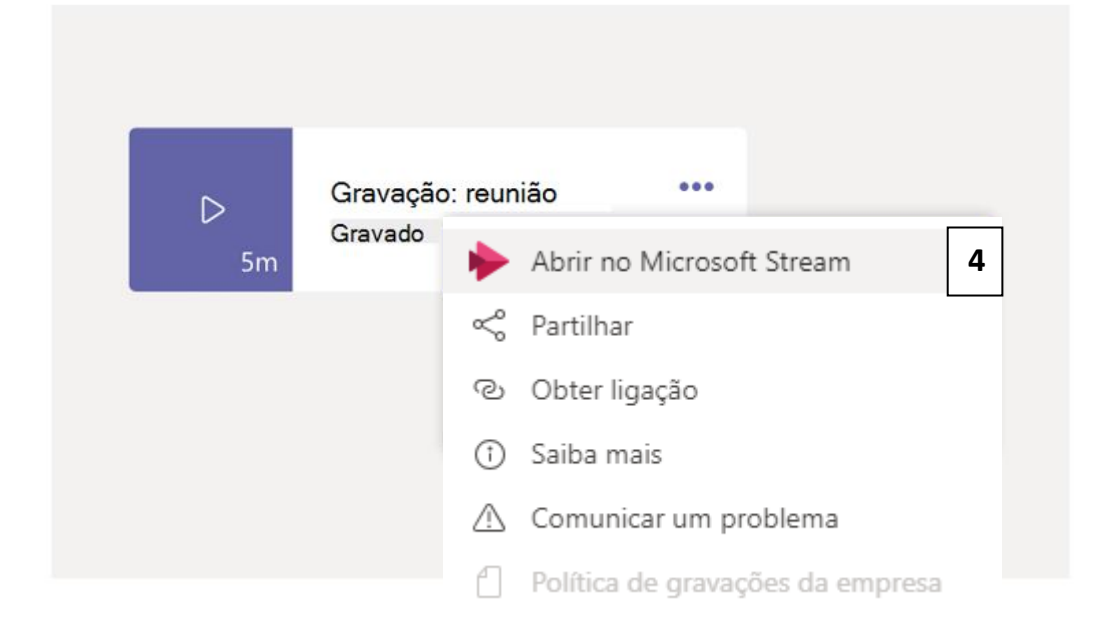

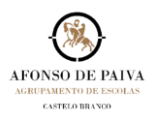

## 3. Abre uma nova janela no Browser conforme abaixo apresentado.

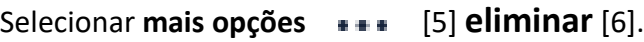

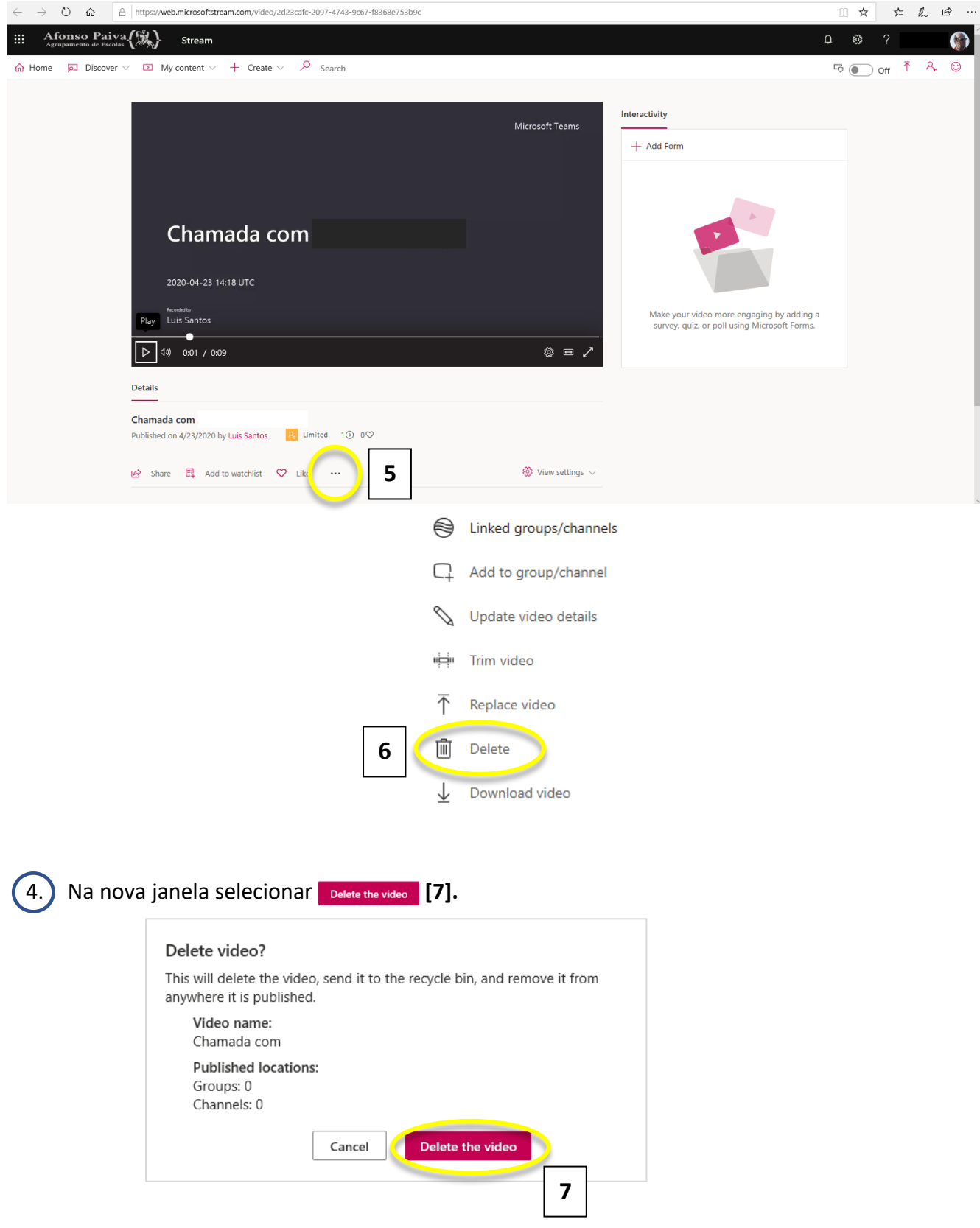